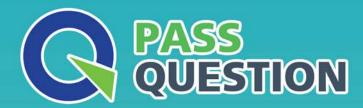

## QUESTION & ANSWER

HIGHER QUALITY, BETTER SERVICE

**Provide One Year Free Update!** 

https://www.passquestion.com

Exam : E\_HANAAW\_14

Title : SAP Certified Development

Specialist - ABAP for SAP

**HANA 2.0** 

**Version**: DEMO

- 1. What are the Functions of Transaction DBACOCKPIT There are 2 correct answers to this question.
- A. Use Schema for the Connections
- B. Maintain, Monitor and test secondary database connection
- C. Maintain only HANA specific objects
- D. Used to access local or remote database system

Answer: B,D

2. The source code editor in ADT provides many helpful features.

What are these helpful features? There are 2 correct answers to this question.

- A. Creating Method Implementations from the Method Definition
- B. Creating interface from Method Calls
- C. Creating Method Definitions from Implementation Parts
- D. Creating Parts for Interface Methods

Answer: A,C

- 3. What are the purposes of tools in SAP HANA system that is an Eclipse-based integrated development environment? There are 3 correct answers to this question.
- A. Organizing
- B. Administer
- C. Configure
- D. Monitor
- E. Selecting

Answer: B,C,D

4.One of your SAP systems needs to be migrated from its current database to an SAP HANA database. You want to avoid any functional issues after the migration.

What should you search for and if necessary replace in the existing custom ABAP code? There are 3 correct answers to this question.

- A. Direct access to a cluster on the database
- B. Left outer joins in open SQL statements
- C. Native SQL statements
- D. Code that relies on implicit database sorting
- E. ORDER BY Clauses in Open SQL statements

Answer: A,C,D

5. You want to debug an ABAP program using ABAP development tools (ADT).

How do you launch the debugger? Please choose the correct answer.

- A. Choose the debug as option in the context menu of the ABAP program
- B. Create a debug configuration for the ABAP application and run the program
- C. Set a breakpoint in the ABAP program and execute the program
- D. Choose the Run --> Debug options in the menu

Answer: C